# **PowerXL™**

# DA1 Frequenzumrichter Vektorregelung von Induktionsmotoren

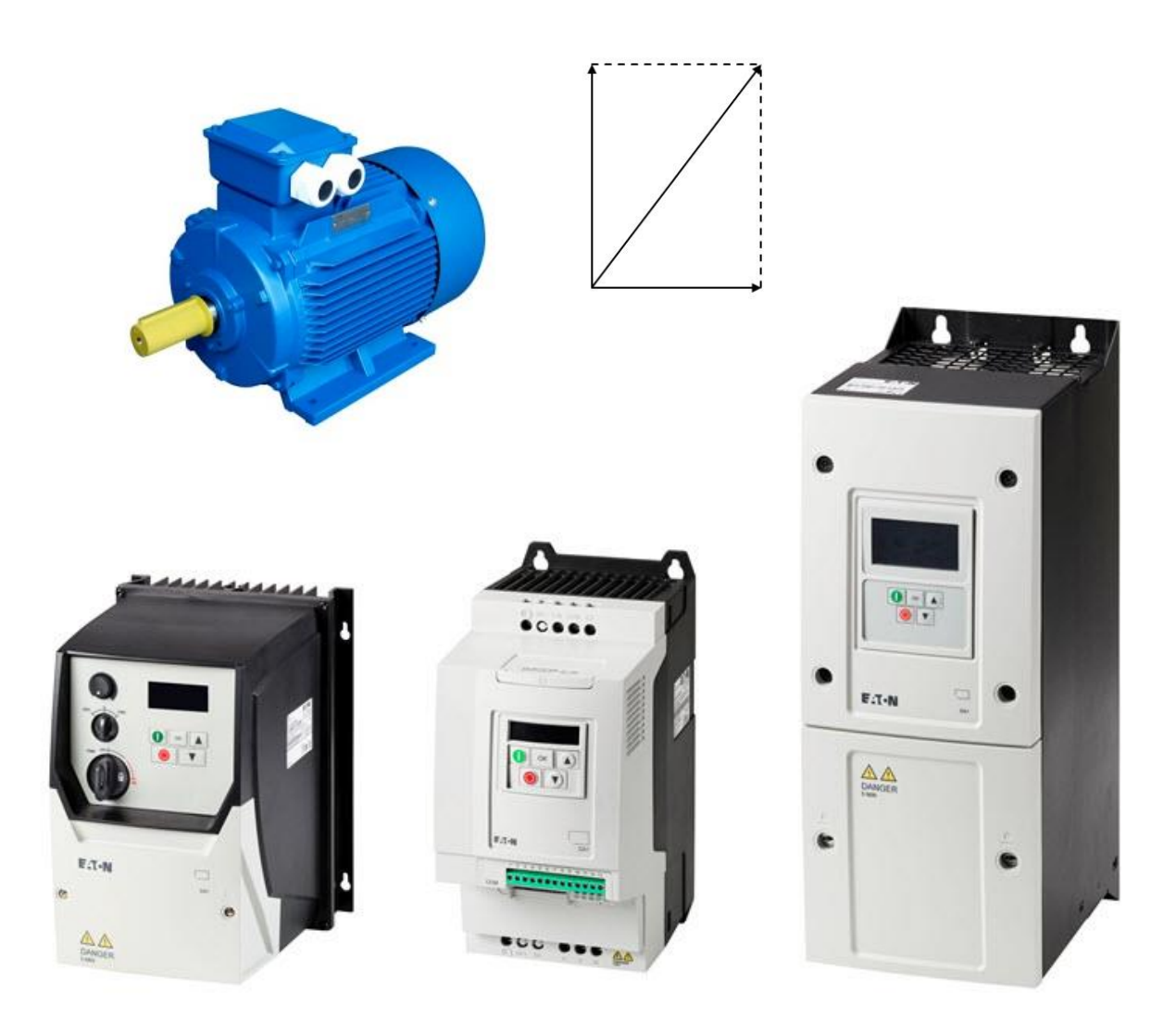

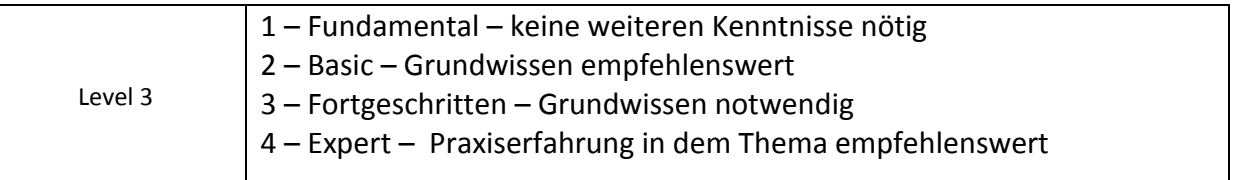

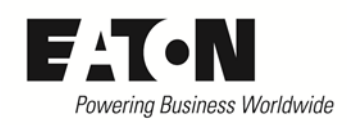

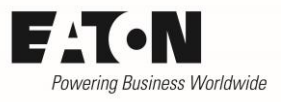

# Inhalt

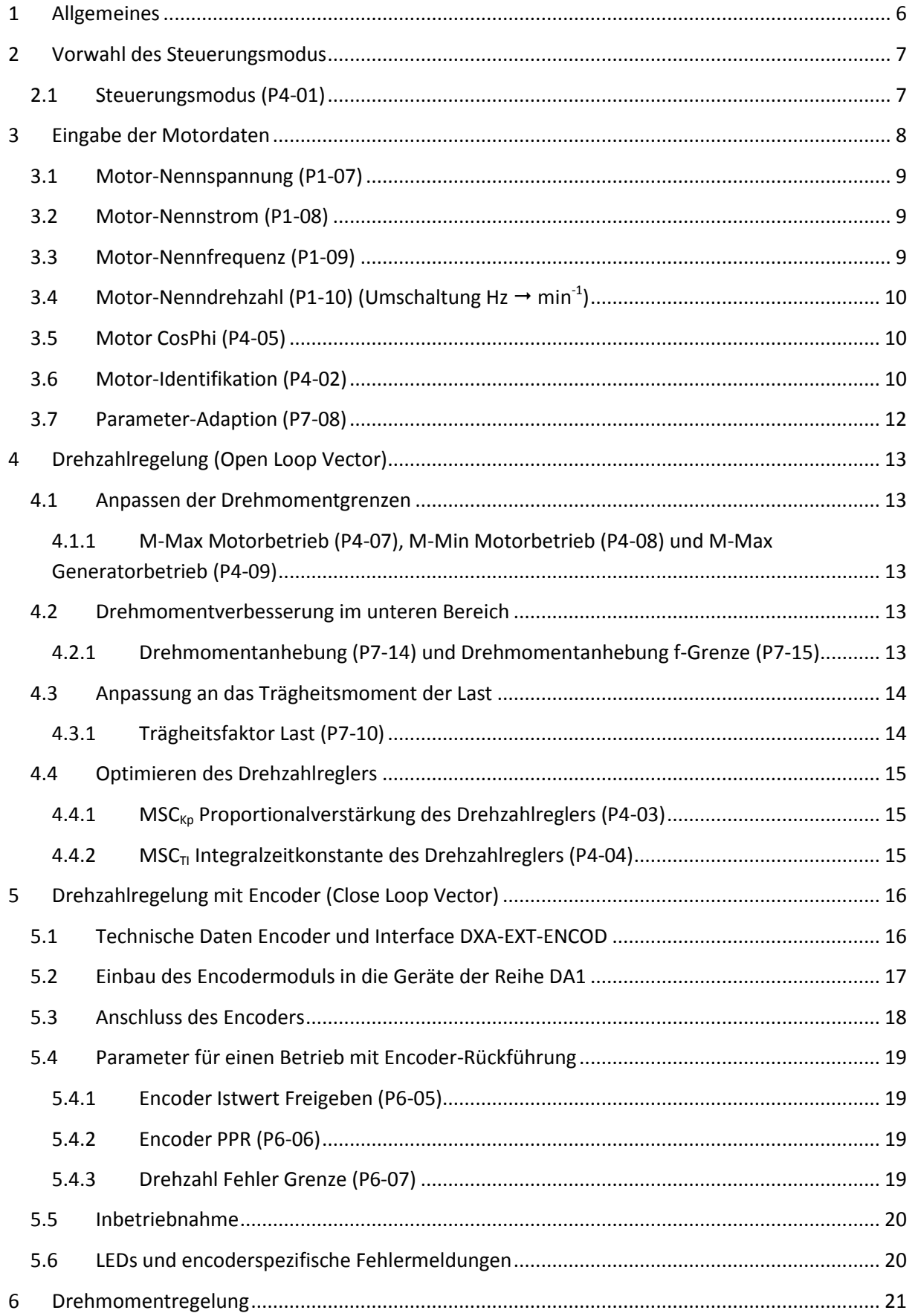

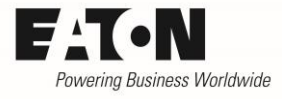

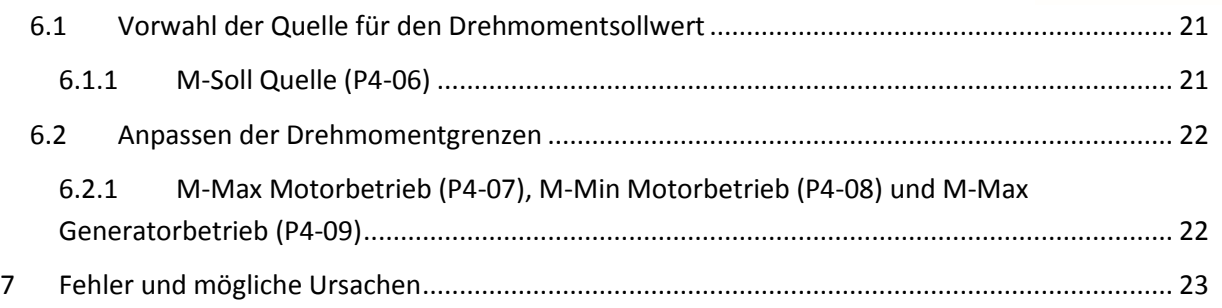

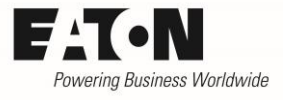

# **Gefahr! - Gefährliche elektrische Spannung!**

- Gerät spannungsfrei schalten.
- Gegen Wiedereinschalten sichern.
- Spannungsfreiheit feststellen.
- Erden und kurzschließen.
- Benachbarte, unter Spannung stehende Teile abdecken oder abschranken.
- Die für das Gerät angegebenen Montagehinweise (IL) sind zu beachten.
- Nur entsprechend qualifiziertes Personal gemäß EN 50110-1/-2 (VDE 0105 Teil 100) darf Eingriffe an diesem Gerät/System vornehmen.
- Achten Sie bei Installationsarbeiten darauf, dass Sie sich statisch entladen, bevor Sie das Gerät berühren.
- Die Funktionserde (FE, PES) muss an die Schutzerde (PE) oder den Potenzialausgleich angeschlossen werden.
- Die Ausführung dieser Verbindung liegt in der Verantwortung des Errichters.
- Anschluss- und Signalleitungen sind so zu installieren, dass induktive und kapazitive Einstreuungen keine Beeinträchtigung der Funktionen verursachen.
- Damit ein Leitungs- oder Aderbruch auf der Signalseite nicht zu undefinierten Zuständen führen kann, sind hard- und softwareseitig entsprechende Sicherheitsvorkehrungen zu treffen.
- Schwankungen bzw. Abweichungen der Netzspannung vom Nennwert dürfen die in den technischen Daten angegebenen Toleranzgrenzen nicht überschreiten, andernfalls sind Funktionsausfälle und Gefahrenzustände nicht auszuschließen.
- NOT-AUS-Einrichtungen nach IEC/EN 60204-1 müssen in allen Betriebsarten wirksam bleiben. Entriegeln der NOT-AUS-Einrichtungen darf keinen Wiederanlauf bewirken.
- Einbaugeräte für Gehäuse oder Schränke dürfen nur im eingebauten Zustand betrieben und bedient werden.
- An Orten, an denen auftretende Fehler Personen- oder Sachschäden verursachen können, müssen externe Vorkehrungen getroffen werden, die auch im Fehler- oder Störfall einen sicheren Betriebszustand gewährleisten beziehungsweise erzwingen (z. B. durch unabhängige Grenzwertschalter, mechanische Verriegelungen usw.).
- Während des Betriebs können Frequenzumrichter heiße Oberflächen besitzen.
- Das unzulässige Entfernen der erforderlichen Abdeckung, die unsachgemäße Installation und falsche Bedienung von Motor oder Frequenzumrichter, kann zum Ausfall des Geräts führen und schwerste gesundheitliche Schäden oder Materialschäden verursachen.
- Bei Arbeiten an unter Spannung stehenden Frequenzumrichter sind die geltenden nationalen Unfallverhütungsvorschriften (z. B. BGV A3) zu beachten.
- Die elektrische Installation ist nach den einschlägigen Vorschriften durchzuführen (z. B. Leitungsquerschnitte, Absicherungen, Schutzleiteranbindung).
- Alle Arbeiten zum Transport, zur Installation, zur Inbetriebnahme und zur Instandhaltung dürfen nur von qualifiziertem
- Fachpersonal durchgeführt werden (IEC 60364 bzw. HD 384 oder DIN VDE 0100 und nationale Unfallverhütungsvorschriften beachten).
- Anlagen, in die Frequenzumrichter eingebaut sind, müssen ggf. mit zusätzlichen Überwachungs- und Schutzeinrichtungen gemäß den jeweils gültigen Sicherheitsbestimmungen, z. B. Gesetz über technische Arbeitsmittel, Unfallverhütungsvorschriften usw. ausgerüstet werden.
- Während des Betriebs sind alle Abdeckungen und Türen geschlossen zu halten.
- Der Anwender muss in seiner Maschinenkonstruktion Maßnahmen berücksichtigen, die die Folgen bei Fehlfunktion oder Versagen des Frequenzumrichters (Erhöhung der Motordrehzahl oder plötzliches Stehenbleiben des Motors) begrenzen, so dass keine Gefahren für Personen oder Sachen verursacht werden können, z. B.: – Weitere unabhängige Einrichtungen zur Überwachung sicherheitsrelevanter Größen (Drehzahl, Verfahrweg, Endlagen usw.). Elektrische oder nichtelektrische Schutzeinrichtungen (Verriegelungen oder mechanische Sperren) systemumfassende Maßnahmen. Nach dem Trennen der Frequenzumrichter von der Versorgungsspannung dürfen spannungsführende Geräteteile und Leistungsanschlüsse wegen möglicherweise aufgeladener Kondensatoren nicht sofort berührt werden. Hierzu sind die entsprechenden Hinweisschilder auf dem Frequenzumrichter zu beachten.

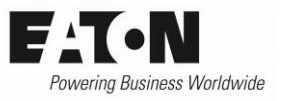

# **Gewährleistungsausschluss und Haftungsbeschränkung**

Die Informationen, Empfehlungen, Beschreibungen und Sicherheitshinweise in diesem Dokument basieren auf den Erfahrungen und Einschätzungen der Eaton Corp. Und berücksichtigen möglicherweise nicht alle Eventualitäten.

Wenn Sie weitere Informationen benötigen, wenden Sie sich bitte an ein Verkaufsbüro von Eaton. Der Verkauf der in diesen Unterlagen dargestellten Produkte erfolgt zu den Bedingungen und Konditionen, die in den entsprechenden Verkaufsrichtlinien von Eaton oder sonstigen vertraglichen Vereinbarungen zwischen Eaton und dem Käufer enthalten sind. Es existieren keine Abreden, Vereinbarungen, Gewährleistungen ausdrücklicher oder stillschweigender Art, einschließlich einer Gewährleistung der Eignung für einen bestimmten Zweck oder der Marktgängigkeit, außer soweit in einem bestehenden Vertrag zwischen den Parteien ausdrücklich vereinbart. Jeder solche Vertrag stellt die Verpflichtung von Eaton abschließend dar.

Der Inhalt dieses Dokumentes wird weder Bestandteil eines Vertrages zwischen den Parteien noch führt er zu dessen Änderung. Eaton übernimmt gegenüber dem Käufer oder Nutzer in keinem Fall eine vertragliche, deliktische (einschließlich Fahrlässigkeit), verschuldensunabhängige oder sonstige Haftung für außergewöhnliche, indirekte oder mittelbare Schäden, Folgeschäden bzw. –verluste irgendeiner Art – unter anderem einschließlich, aber nicht beschränkt auf Schäden an bzw. Nutzungsausfälle von Geräten, Anlagen oder Stromanlagen, von Vermögensschäden, Stromausfällen, Zusatzkosten in Verbindung mit der Nutzung bestehender Stromanlagen, oder Schadensersatzforderungen gegenüber dem Käufer oder Nutzer durch deren Kunden – infolge der Verwendung der hierin enthaltenen Informationen, Empfehlungen und Beschreibungen. Wir behalten uns Änderungen der in diesem Handbuch enthaltenen Informationen vor. Fotos und Abbildungen dienen lediglich als Hinweis und begründen keine Verpflichtung oder Haftung seitens Eaton.

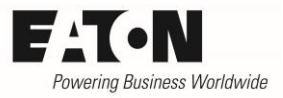

# <span id="page-5-0"></span>**1 Allgemeines**

Die Geräte der Reihe **PowerXL™ DA1** sind Frequenzumrichter zum Anschluss von Drehstrommotoren. Werkseitig sind sie so konfiguriert, dass Induktionsmotoren der entsprechenden Leistungsklasse im erweiterten U/f-Modus ohne Veränderung der Einstellung betrieben werden können.

Sollen Induktionsmotoren im Vektorbetrieb arbeiten, ist der Steuerungsmodus entsprechend vorzuwählen.

In dieser Application Note werden folgende Aspekte betrachtet:

- Vorwahl des Steuerungsmodus
- Anpassung an den angeschlossenen Motor
- Drehzahlregelung (Open Loop Vector)
- Drehzahlregelung mit Encoder (Close Loop Vector)
- Drehmomentregelung
- Fehlersuche

Einige der hier erforderlichen Parameter befinden sich in den Menus des Level 3. Diese Menus sind durch Eingabe des "Kennwort Level3" (P6-30) bei P1-14 (Kennwort) zu aktivieren. Das werkseitig eingestellte Kennwort ist "201".

Diese Application Note setzt voraus, dass der Leser mit den Grundlagen der Vektorregelung von Induktionsmotoren und der Einstellung der entsprechenden Parameter vertraut ist, sowie mit der Optimierung von Drehzahlregelkreisen.

Die hier beschriebenen Funktionen beziehen sich auf eine Version der Applikationssoftware ab 2.0 (siehe Parameter P0-79).

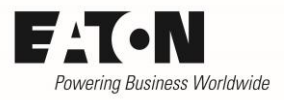

# <span id="page-6-0"></span>**2 Vorwahl des Steuerungsmodus**

Die Vorwahl des Steuerungsmodus erfolgt mit Parameter P4-01.

Es ist zu beachten, dass die grundsätzlichen Einstellungen wie zum Beispiel die Anpassung an den angeschlossenen Motor im Modus "Drehzahlregelung" (P4-01 = 0) vorgenommen werden. Nach Abschluss der Einstellungen und Optimierung erfolgt erst die Aktivierung einer eventuell vorhandenen Encoder-Rückführung bzw. die Umstellung in den Modus für Drehmomentregelung (P4-01 = 1).

#### <span id="page-6-1"></span>**2.1 Steuerungsmodus (P4-01)**

Dieser Parameter passt das Gerät an die Art des angeschlossenen Motors an und bestimmt das Steuerverfahren. Die in dieser Application Note gemachten Angaben sind für Induktionsmotoren gültig und beziehen sich auf die Einstellungen P4-01 = 0 und 1.

Angaben für einen Betrieb mit PM-Motoren und Brushless DC-Motoren (P4-01 = 3, 4 und 5) finden Sie in der Application Note AP040051DE.

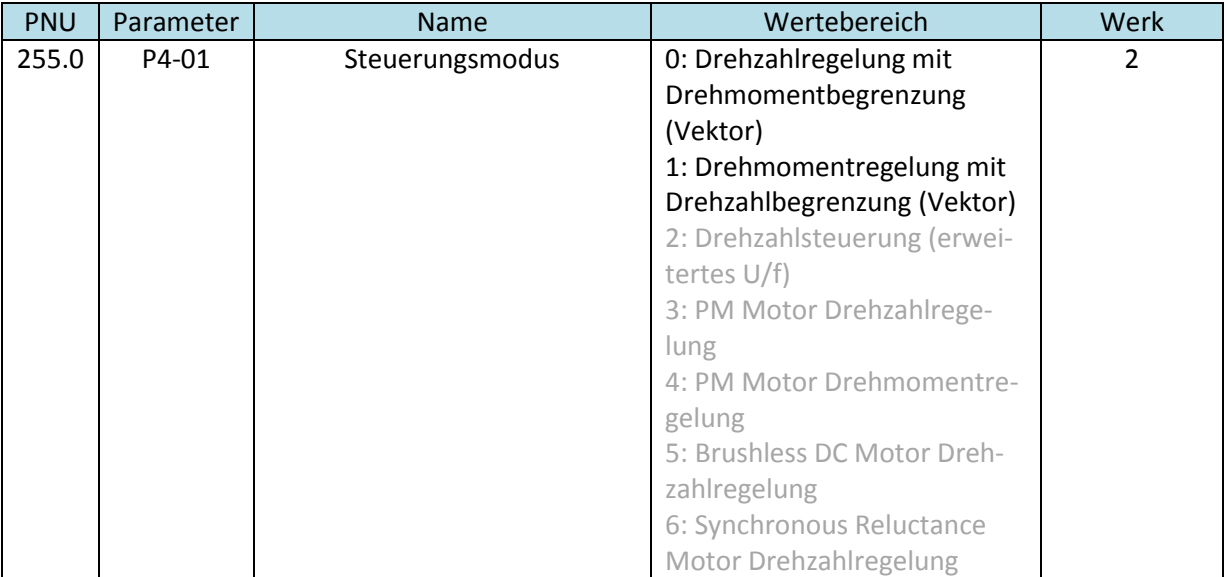

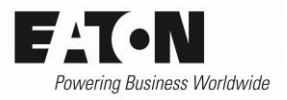

# <span id="page-7-0"></span>**3 Eingabe der Motordaten**

Voraussetzung für einen ordnungsgemäßen Betrieb ist der richtige Anschluss (Stern / Dreieck) des Drehstrommotors an die Ausgangsklemmen des Gerätes. Maßgebend ist die Spannung, für die die Wicklungen ausgelegt sind.

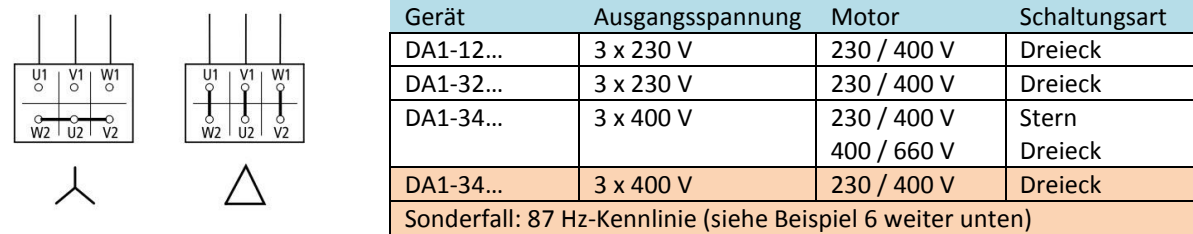

Eine Anpassung an die Daten des angeschlossenen Motors kann mit folgenden Parametern vorgenommen werden:

- P1-07 Motor-Nennspannung
- P1-08 Motor-Nennstrom
- P1-09 Motor-Nennfrequenz
- P1-10 Motor-Nenndrehzahl
- P4-05 Leistungsfaktor (cos ϕ)

Die entsprechenden Werte können dem Typenschild des Motors oder dem Datenblatt des Motorherstellers entnommen werden. Sie dienen der Einstellung des Motorschutzes, definieren die U/f-Kennlinie und sind Grundlage für die Berechnungen des Motormodells, um eine optimale Regelung zu gewährleisten.

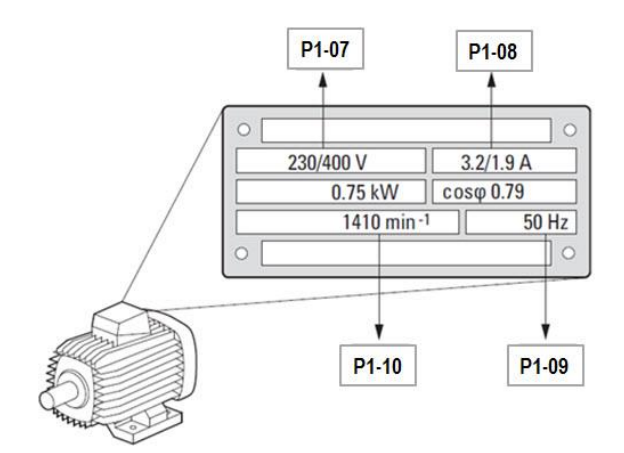

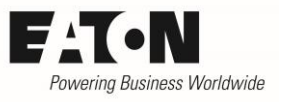

# <span id="page-8-0"></span>**3.1 Motor-Nennspannung (P1-07)**

Motor-Nennspannung (Typenschild-Angabe) unter Berücksichtigung der Schaltungsart (Stern / Dreieck). Dieser Wert definiert die maximale Ausgangsspannung des Frequenzumrichters.

Die Geräte der Reihe DA1 besitzen eine Spannungskompensation. Das heißt, dass eventuelle Netzspannungsschwankungen ausgeregelt werden, um die Ausgangsspannung des Frequenzumrichters auf dem entsprechenden Wert zu halten. Mit P1-07 = 0 , ist die Spannungskompensation ausgeschaltet. Die max. Ausgangsspannung des Gerätes entspricht dann der eingangsseitig angeschlossenen Netzspannung.

In Ausnahmefällen ist eine abweichende Einstellung von P1-07 erforderlich. Siehe hierzu den Abschnitt "87 Hz-Kennlinie" in AP040018DE (Motordaten – Motorschutz – Kennlinien für Induktionsmotoren).

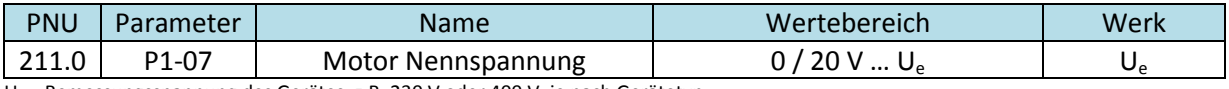

Ue = Bemessungsspannung des Gerätes, z.B. 230 V oder 400 V, je nach Gerätetyp

### <span id="page-8-1"></span>**3.2 Motor-Nennstrom (P1-08)**

Parameter P1-08 "Motor-Nennstrom" ist werkseitig auf den Bemessungsstrom I<sub>e</sub> des Frequenzumrichters eingestellt. Er dient gleichzeitig als Einstellwert für den thermischen Schutz des Motors. Hat der Motor einen abweichenden Nennstrom, so ist dieser mit P1-08 einzustellen, um einen Motorschutz zu gewährleisten.

Es ist zu beachten, dass der Strom eingestellt wird, der auch der Schaltungsart zugeordnet ist. Im oberen Beispiel ist dies 3,2 A bei 230 V (Dreieck) bzw. 1,9 A bei 400 V (Stern).

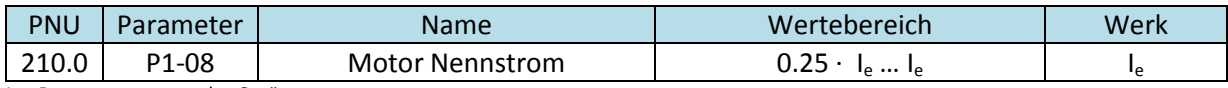

Ie = Bemessungsstrom des Gerätes

### <span id="page-8-2"></span>**3.3 Motor-Nennfrequenz (P1-09)**

Werkseitig ist dieser Parameter auf den Wert der Netzfrequenz (50 Hz in Europa, 60 Hz in USA) eingestellt und braucht somit auch in den meisten Fällen nicht verändert zu werden.

Werden Motoren angeschlossen, deren Frequenz von der Netzfrequenz abweicht (z.B. 200 Hz für schnell laufende Motoren), oder wird die 87 Hz-Kennlinie benutzt, ist der Einstellwert entsprechend anzupassen.

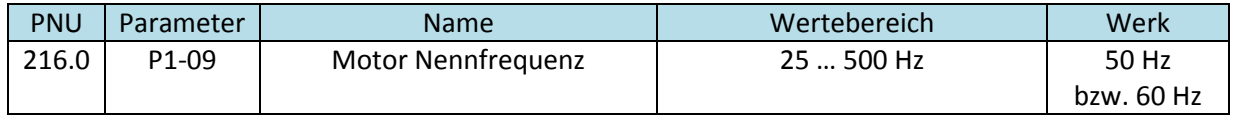

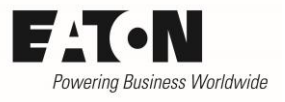

# <span id="page-9-0"></span>**3.4 Motor-Nenndrehzahl (P1-10) (Umschaltung Hz**  $\rightarrow$  **min<sup>-1</sup>)**

Für einen Betrieb im Vektormodus ist die Eingabe der Motor-Nenndrehzahl zwingend erforderlich. Durch die Eingabe werden die auf die Drehzahl bezogenen Parameter (P1-01, P1-02, P2-01 … P2-08,  $P4-10...$ ) in min<sup>-1</sup> anstatt in Hz angezeigt.

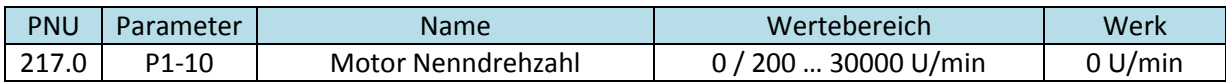

### <span id="page-9-1"></span>**3.5 Motor CosPhi (P4-05)**

Für einen Betrieb im Vektormodus (P4-01 = 0 bzw. 1) ist der auf dem Typenschild des Motor ersichtliche Leistungsfaktor (cos ϕ) einzugeben.

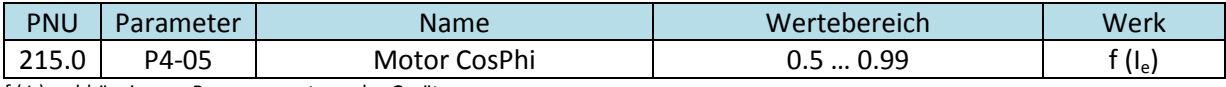

f ( $I_e$ ) = abhängig vom Bemessungsstrom des Gerätes

# <span id="page-9-2"></span>**3.6 Motor-Identifikation (P4-02)**

Es wird empfohlen, grundsätzlich eine Motor-Identifikation bei Vektorbetrieb an Geräten der Reihe DA1 (P4-01 = 0 oder 1) auszuführen, damit die für ein optimales Verhalten des Motors erforderlichen Parameter automatisch ermittelt werden können. Nach der Durchführung der Motor-Identifikation ist der Antrieb betriebsbereit. Weitere Optimierungen siehe weiter unten.

Die Motor-Identifikation ermittelt die richtigen Werte für die Parameter

Motor Stator-Widerstand [R,] (P7-01) Motor Rotor -Widerstand [R<sub>r</sub>] (P7-02) Motor Stator-Induktivität [L<sub>s</sub>] (P7-03) Magnetisierungsstrom  $@M=0$  [I<sub>d</sub> RMS] (P7-04) Streuinduktivität Rel [Σ] (P7-05)

Die entsprechenden Werte können auch manuell eingegeben werden, falls sie seitens des Herstellers zur Verfügung stehen. Es wird jedoch empfohlen, auf die automatische Identifikation zurückzugreifen, da diese sehr genaue Werte liefert und ein optimales Verhalten sicherstellt. Unabhängig davon sollte man sich die bei der Motor-Identifikation ermittelten Werte der Parameter P7-01 … P7-05 auf der Bedieneinheit ansehen. Sind die ermittelten Werte gravierend anders als die, die der Hersteller angibt, sollte man die Installation (Kabel, Verbindungen ….) auf ordnungsgemäßen Zustand prüfen. Liegen die Werte in der gleichen Größenordnung, sollte man es bei den automatisch ermittelten Werten belassen, da die Herstellerangaben generelle Informationen für einen bestimmten Motortyp darstellen, der gewissen Fertigungstoleranzen unterliegt.

Die Motor-Identifikation wird bei stehendem Motor durchgeführt. Die hier ermittelten Daten benutzt das Motormodell für die optimale Ansteuerung des angeschlossenen Motors.

#### 2016-09-08

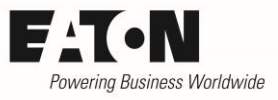

Um bei der Motor-Identifikation bestmögliche Werte zu erzielen, müssen folgende Punkte berücksichtigt werden:

- Benutzung des Motors, der auch in der Applikation eingesetzt wird
- Richtiger Motoranschluss (Stern / Dreieck, siehe "Eingabe der Motordaten")
- Motorkabel: Typ, Länge und Art der Verbindung müssen der finalen Ausführung entsprechen.
- Die Motorparameter (siehe 3.1 … 3.5) müssen korrekt eingegeben sein.
- Die Schaltfrequenz (P2-24) muss den finalen Wert haben.

Wenn sich eines der genannten Kriterien ändert, ist die Motor-Identifikation erneut durchzuführen.

Durchführen der Motor-Identifikation:

- Echtzeit-Bearbeitungsmodus einer eventuell angeschlossenen DrivesConnect Software deaktivieren. Besser: Stecker an der RJ45-Buchse für die Dauer der Motor-Identifikation ziehen.
- DA1 darf nicht freigegeben sein (kein START-Befehl); STO-Signal (Safe Torque OFF) an den Klemmen 13 und 14 muss vorhanden sein.
- Parameter P4-02 vorwählen
- OK drücken
- $\bullet$  Es wird  $\theta$  angezeigt
- $\bullet$  Wert auf / stellen
- OK betätigen  $\rightarrow$  Die Identifikation startet automatisch, Anzeige:  $R_{\text{u}}$ E  $a$ -E bzw. Auto-tuning (OLED-display)
- Danach wird der Wert automatisch wieder auf  $\Gamma$  gesetzt. Anzeige:  $5E\overline{OP}$
- Das Gerät hat nun die erforderlichen Parameter ermittelt.

Hinweis: Die Motor-Identifikation muss immer am Gerät selbst durchgeführt werden. Es ist NICHT möglich, sie über die Parametrier-Software DrivesConnect zu aktivieren. Die Motorparameter P1-07, P1-08, P1-09 müssen vor der Durchführung der Motor-Identifikation eingegeben sein.

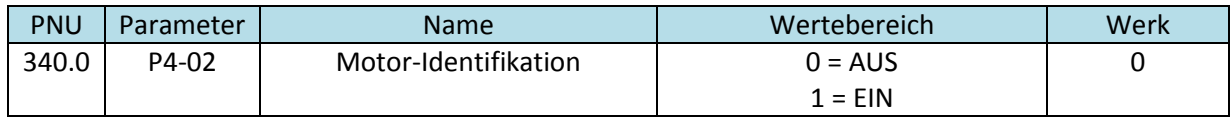

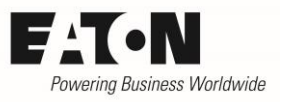

# <span id="page-11-0"></span>**3.7 Parameter-Adaption (P7-08)**

In Einzelfällen kann es vorkommen, dass die bei der Motor-Identifikation ermittelten Parameter während des Betriebs angepasst werden müssen. Hintergrund sind temperaturabhängige Werte der Motordaten. In den meisten Fällen sind die Abweichungen gering und fallen nicht ins Gewicht.

Die Frequenzumrichter der Reihe DA1 bieten die Möglichkeit, die bei der Motor-Identifikation ermittelten Motorparameter automatisch nachzuführen. Es erfolgt hierzu keine neue Identifikation, sondern die Veränderung der Werte basiert auf Berechnungen im Motormodell.

Ist das Nachführen der Motordaten erforderlich, muss dies mit "Parameter-Adaption" (P7-08) aktiviert werden.

- P7-08 = 0: Die Motor-Parameter werden während der Motor-Identifikation einmalig ermittelt und bleiben danach unverändert.
- P7-08 = 1: Die Motor-Parameter werden während der Motor-Identifikation ermittelt. Diese Werte werden beim Start des Motors verwendet. Während des Betriebs berechnet DA1 automatisch die aktuellen Werte und benutzt diese. Hintergrund: Veränderungen z.B. des Widerstands aufgrund von Temperaturänderungen.

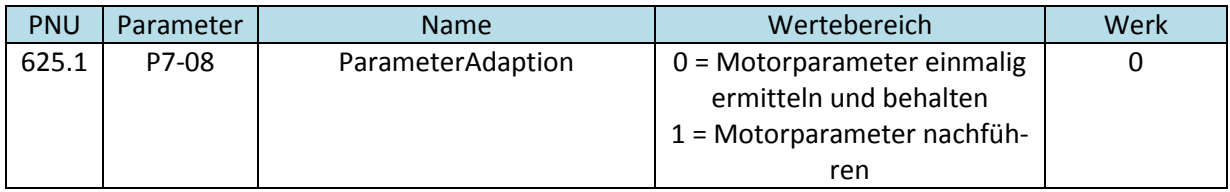

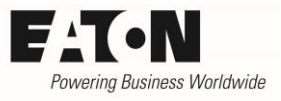

# <span id="page-12-0"></span>**4 Drehzahlregelung (Open Loop Vector)**

Bei dieser Betriebsart ist P4-01 "Steuerungsmodus" auf "0" (Drehzahlregelung mit Drehmomentbegrenzung (Vektor)) einzustellen. Die nachfolgenden Einstellungen werden NACH der Eingabe der Motordaten und der Motor-Identifizierung vorgenommen (siehe Kapitel 3).

### <span id="page-12-1"></span>**4.1 Anpassen der Drehmomentgrenzen**

### <span id="page-12-2"></span>**4.1.1 M-Max Motorbetrieb (P4-07), M-Min Motorbetrieb (P4-08) und M-Max Generatorbetrieb (P4-09)**

Die werkseitig eingestellten Werte für P4-07, P4-08 (im Motorbetrieb) und P4-09 (im Generatorbetrieb) brauchen normalerweise sind geändert zu werden. Es besteht aber die Möglichkeit, die Werte anzupassen, falls erforderlich.

Wenn das max. Drehmoment für einen Motor laut Datenblatt unterhalb des eingestellten Wertes liegt oder die Applikation eine Begrenzung des möglichen Drehmomentes benötigt, kann der Wert für P4-07 reduziert werden.

Die Vorgabe eines minimalen Drehmomentes ist sehr selten erforderlich und darf nur von erfahrenen Benutzern erfolgen, da unter Umständen ein unerwartetes Verhalten des Motors die Folge ist.

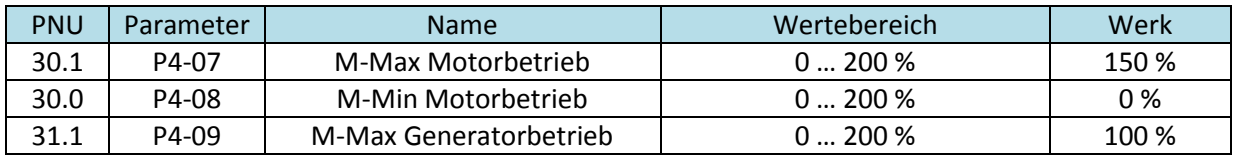

### <span id="page-12-3"></span>**4.2 Drehmomentverbesserung im unteren Bereich**

Hinweis: Die folgenden Parameter sind nur bei Vektorregelung (P4-01 = 0 oder 1) wirksam:

- P7-14 Drehmomentanhebung
- P7-15 Drehmomentanhebung f-Grenze

#### <span id="page-12-4"></span>**4.2.1 Drehmomentanhebung (P7-14) und Drehmomentanhebung f-Grenze (P7-15)**

Hierbei wird ein mit P7-14 vorzugebender Strom (in Prozent des Motor-Nennstroms P1-08) in den Motor injiziert. Dabei definiert P7-15 die Frequenz (in Prozent der Motor-Nennfrequenz P1-09), bis zu der diese Funktion wirksam ist. Ziel ist es, die Rundlaufeigenschaften und das Drehmomentverhalten im unteren Frequenzbereich zu verbessern.

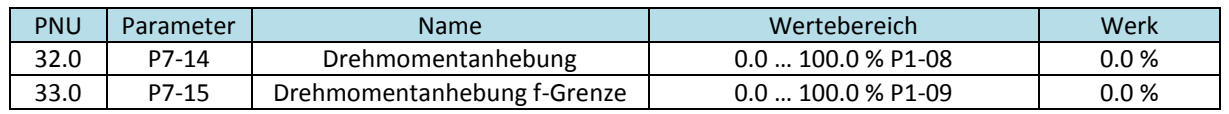

Einstellung von P7-14:

- Motor bei der niedrigsten Drehzahl, die für die Anwendung erforderlich ist, betreiben.
- Wert von P7-14 erhöhen, bis sowohl das erforderliche Drehmoment vorhanden ist, als auch ein gleichmäßiger Betrieb des Motors.

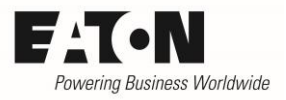

#### <span id="page-13-0"></span>**4.3 Anpassung an das Trägheitsmoment der Last**

#### <span id="page-13-1"></span>**4.3.1 Trägheitsfaktor Last (P7-10)**

Der Parameter P7-10 ermöglicht es, das Verhältnis der Trägheitsmomente von Last und Motor bei der internen Berechnung zu berücksichtigen. Um schnell reagieren zu können arbeitet der interne Algorithmus mit einer Vorsteuerung (Feed Forward), deren Verhalten vom Wert in P7-10 abhängt. Die Eingabe des richtigen Verhältnisses hilft, Drehmoment und Dynamik auf den Anwendungsfall anzupassen. Sollten die Trägheitsmomente nicht bekannt sein, wird empfohlen, die Werkseinstellung (10) zu nicht zu verändern.

Der einzugebende Wert errechnet sich aus

$$
\text{P7-10} = \frac{J_{\text{Tot}}}{J_{\text{Mot}}} \cdot 10
$$

J<sub>Tot</sub> Totales Trägheitsmoment (Motor, Last Kupplung .....)

J<sub>Mot</sub> Trägheitsmoment des Motors

Das Trägheitsmoment des Motors ist eine Herstellerangabe innerhalb des Datenblatts. Das Trägheitsmoment der Last ist entweder dem Maschinenkonstrukteur bekannt oder muss durch Messungen ermittelt werden.

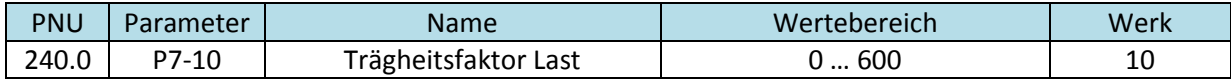

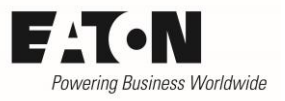

# <span id="page-14-0"></span>**4.4 Optimieren des Drehzahlreglers**

Die Proportionalverstärkung (P4-03) und die Integralzeitkonstante (P4-04) bestimmen die Dynamik der Drehzahlregelung. Änderungen an den Werten von P4-03 und P4-04 sollten nur schrittweise vorgenommen werden, während man deren Einfluss auf das Systemverhalten genau beobachtet.

#### <span id="page-14-1"></span>**4.4.1 MSCKp Proportionalverstärkung des Drehzahlreglers (P4-03)**

Die Proportionalverstärkung wird benutzt, um den Fehler zwischen der gewünschten und der tatsächlichen Drehzahl proportional an den Ausgang des Gerätes weiterzugeben. Die Reaktion des Antriebs ist daher vom Wert von P4-03 abhängig. Eine Erhöhung dieses Wertes führt zu einer stärkeren Reaktion und damit zu einer Verkürzung der Reaktionszeit.

Ist der Wert von P4-03 zu niedrig eingestellt führt dies zu einer langsamen Reaktion, zu hohe Werte können zur Instabilität des Systems führen.

#### <span id="page-14-2"></span>**4.4.2 MSCTI Integralzeitkonstante des Drehzahlreglers (P4-04)**

Die Integralverstärkung ist eine kumulierende Verstärkung, die nicht nur die Differenz zwischen Sollwert und Istwert, sondern auch deren Dauer berücksichtigt, um dauerhafte Regelabweichungen zu vermeiden. Die Zeitkonstante wird mit P4-04 in s eingestellt. Je kleiner diese Zeit (Integrationszeit) ist, umso direkter ist die Auswirkung einer Regelabweichung auf den Ausgang, was bei zu kleinen Werten zur Instabilität führen kann. Kleine Veränderungen der Integrationszeitkonstante können signifikante Änderungen am Ausgang des Gerätes zur Folge haben.

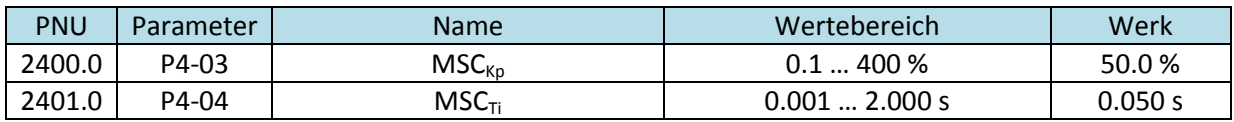

Vorgehensweise bei der Optimierung des Drehzahlreglers

- P4-04 auf den höchsten Wert setzen (1.000 s)
- P4-03 so einstellen, dass der Antrieb optimal reagiert ohne instabil zu sein.
- Danach P4-04 so einstellen, dass bleibende Regelabweichungen eliminiert werden.

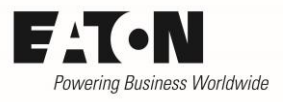

# <span id="page-15-0"></span>**5 Drehzahlregelung mit Encoder (Close Loop Vector)**

In Anwendungen, bei denen ein Drehmoment bei Stillstand erforderlich ist und in solchen, die eine hohe Drehzahlgenauigkeit auch im unteren Drehzahlbereich benötigen, werden Encoder zur Drehzahlrückführung benutzt.

- Zum Anschluss eines Encoders ist das Encodermodul DXA-EXT-ENCOD (Option) erforderlich.
- Steuerungsmodus P4-01 = 0 (Drehzahlregelung mit Drehmomentbegrenzung (Vektor))
- Vor dem Betrieb mit Encoder ist eine Inbetriebnahme gemäß Kapitel 3 und 4 durchgeführt worden

# <span id="page-15-1"></span>**5.1 Technische Daten Encoder und Interface DXA-EXT-ENCOD**

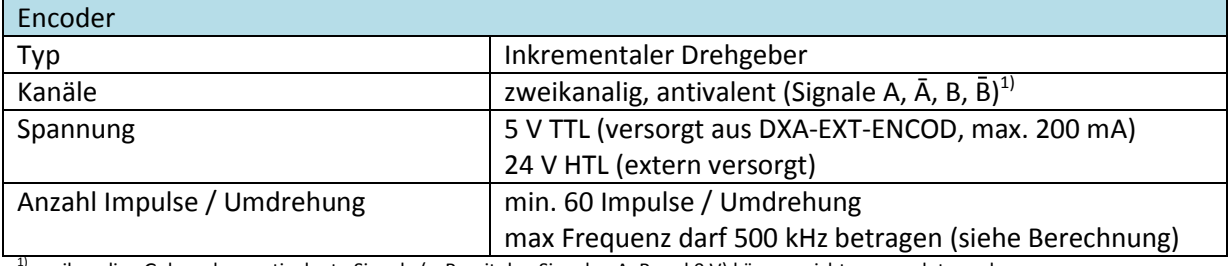

1)zweikanalige Geber ohne antivalente Signale (z. B. mit den Signalen A, B und 0 V) können nicht verwendet werden.

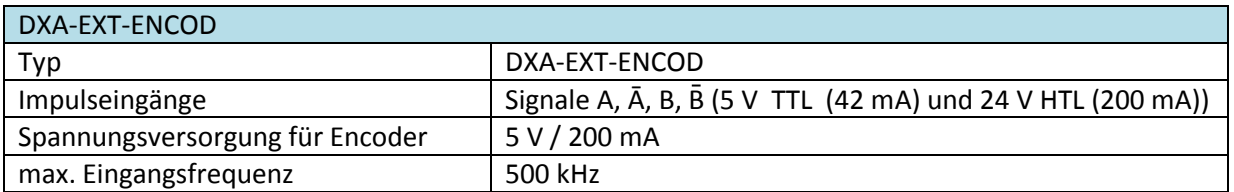

Berechnungsbeispiel zur Ermittlung der max. Anzahl der Impulse pro Umdrehung:

max. Drehzahl des Motors ( $n_{max}$ ): 1500 min<sup>-1</sup> max. zulässige Frequenz ( $f_{ENCmax}$ ) am Eingang des Encoder-Interface: 500 kHz

max. zulässige Anzahl der Impulse pro Umdrehung:

$$
PPR = \frac{fENCmax}{nmax} \cdot 60 \frac{s}{min} = \frac{500000 Hz}{1500 min - 1} \cdot 60 \frac{s}{min} = 20000
$$

PPR = Pulse per revolution (Impulse / Umdrehung)

In diesem Beispiel darf der Encoder maximal 20.000 Impulse pro Umdrehung haben, damit die maximal zulässige Frequenz am Eingang von DXA-EXT-ENCOD nicht überschritten wird.

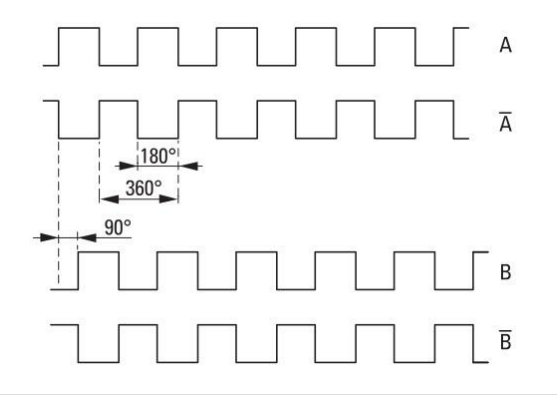

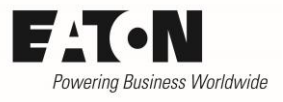

# <span id="page-16-0"></span>**5.2 Einbau des Encodermoduls in die Geräte der Reihe DA1**

Das Encodermodul DXA-EXT-ENCOD ist gleich für alle Baugrößen. Es wird an den dafür vorgesehenen Steckplatz innerhalb des Gerätes eingesteckt und mit zwei Schrauben gesichert.

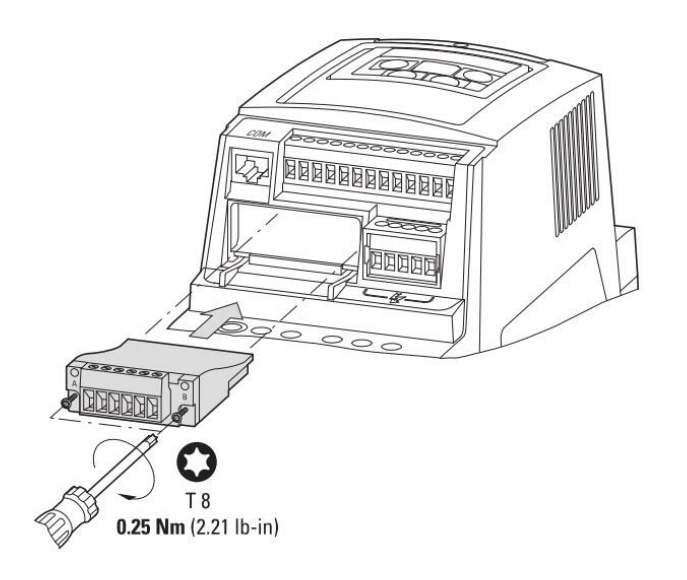

Montage bei Geräten der Baugrößen FS2 und FS3

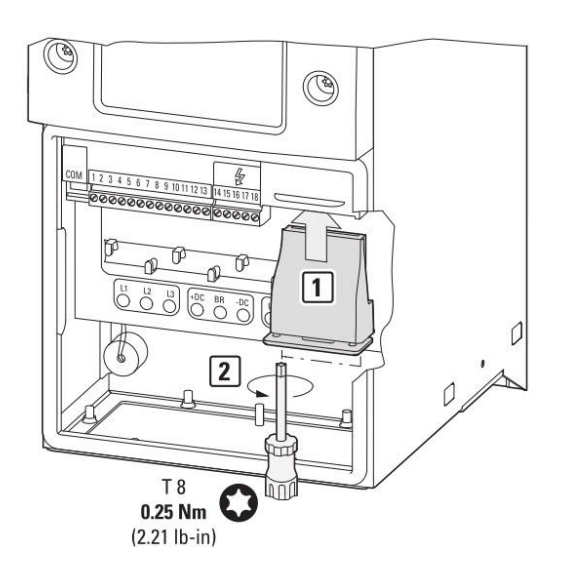

Montage bei Geräten der Baugrößen FS4 bis FS8

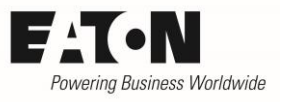

# <span id="page-17-0"></span>**5.3 Anschluss des Encoders**

Der Anschluss des Encoders erfolgt gemäß unten stehendem Schaltbild. Es muss eine geschirmte Leitung verwendet werden, die auf beiden Seiten geerdet ist.

Encoder für 5 V TTL können aus dem Modul heraus versorgt werden (200 mA max.).

Bei 24 V HTL Encodern muss die Versorgung extern erfolgen. Das Bezugspotenzial der externen Spannungsversorgung (0 V) ist mit Klemme 6 (0 V) des Encodermoduls zu verbinden.

Hinweis:

- Das 0 V Potenzial des Encodermoduls ist verbunden mit dem Bezugspotenzial der Ein- und Ausgänge des Frequenzumrichters DA1 (Klemmen 7 und 9).
- Die Klemmleiste des Encodermoduls ist steckbar. Zum Anschluss der Leitungen ist die Klemmleiste vom Modul abzuziehen und nach dem Anschluss wieder aufzustecken, um mechanische Belastungen während des Anschraubens zu verhindern.

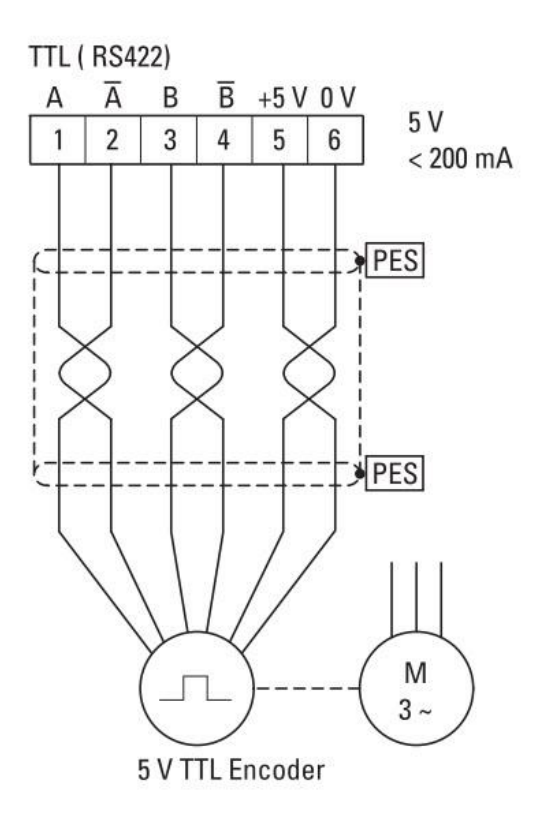

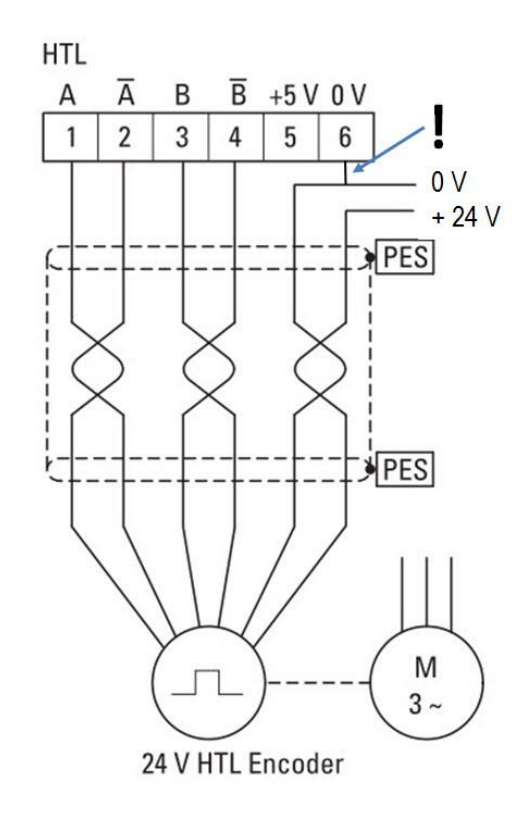

2016-09-08

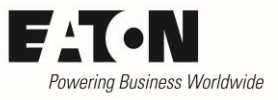

# <span id="page-18-0"></span>**5.4 Parameter für einen Betrieb mit Encoder-Rückführung**

Für einen Betrieb mit Encoder ist die Einstellung folgender Parameter erforderlich:

- P6-05 "Encoder Istwert Freigeben"
- P6-06 "Encoder PPR"
- P6-07 "Drehzahl Fehler Grenze"

#### <span id="page-18-1"></span>**5.4.1 Encoder Istwert Freigeben (P6-05)**

Dieser Parameter gibt den Betrieb mit Encoder-Rückführung frei. Für einen störungsfreien Betrieb ist es erforderlich, dass der Encoder ordnungsgemäß am Motor angebracht ist und der Anschluss gemäß Kapitel 5.3 durchgeführt wurde.

ACHTUNG: Vor der Aktivierung der Encoder-Rückführung mit diesem Parameter ist sicherzustellen, dass die Encodersignale in der richtigen Reihenfolge am Modul ankommen. Hierzu ist der Motor ohne freigegebene Rückführung zu betreiben (P6-05 = 0) und die Anzeige in P0-58 zu überprüfen. Das Vorzeichen von P0-58 muss identisch mit dem der Drehrichtung sein. (+ = Rechtslauf (FWD), - = Linkslauf (REV)).

- P6-05 = 0: Betrieb mit Encoder gesperrt
- P6-05 = 1: Betrieb mit Encoder freigegeben

#### <span id="page-18-2"></span>**5.4.2 Encoder PPR (P6-06)**

Anzahl der Impulse pro Umdrehung des Encoders. Dieser Wert muss korrekt eingegeben werden, um einen ordnungsgemäßen Betrieb mit freigegebener Encoder-Rückführung (P6-05 = 1) zu gewährleisten. Eine falsche Einstellung könnte bewirken, dass sich der Antrieb nicht mehr regeln lässt bzw. abschaltet. Wird P6-06 auf Null gesetzt, wir die Encoder-Rückführung gesperrt.

#### <span id="page-18-3"></span>**5.4.3 Drehzahl Fehler Grenze (P6-07)**

Dieser Parameter spezifiziert den maximal zulässigen Fehler zwischen dem Encoder-Signal und der internen, durch das Motormodell berechneten, Drehzahl. Ist die Abweichung größer, schaltet das Gerät mit Meldung  $5P - E \rightharpoonup a$ b. Bei P6-07 = 0 ist diese Funktion gesperrt.

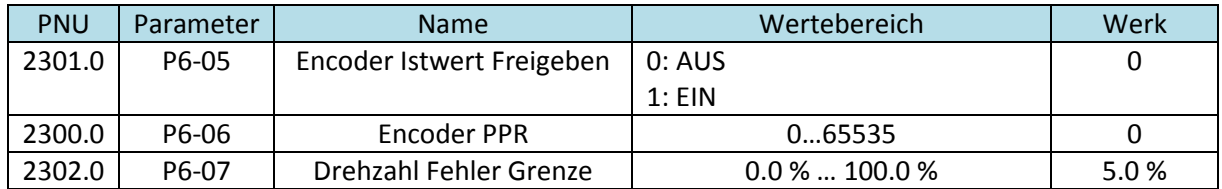

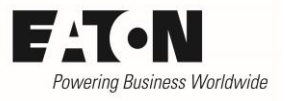

### <span id="page-19-0"></span>**5.5 Inbetriebnahme**

- Anschluss des Encoders gemäß Kapitel 5.3
- Encoder-Rückführung muss gesperrt sein (P6-05 = 0)
- Einstellung der Motordaten gemäß Kapitel 3
- Eventuelle Optimierung der Vektorregelung gemäß Kapitel 4
- Bei gesperrter Encoder-Rückführung (P6-05 = 0) Antrieb betreiben und P0-58 überprüfen. Das Vorzeichen von P0-58 muss bei Rechtslauf des Motors positiv bzw. bei Linkslauf negativ sein. Ist dies nicht der Fall, sind die Anschlüsse am Encodermodul zu tauschen (Klemme 1 mit 3, Klemme 2 mit 4)
- P6-06 auf die Anzahl der Impulse pro Umdrehung des Encoders einstellen.
- Betrieb mit Encoder freigeben (P6-05 = 1)
- Einstellwert von P6-07 ändern, falls erforderlich
- Drehzahlsollwert verändern und prüfen, ob der Motor sich regeln lässt, ohne dass der Frequenzumrichter mit einer Fehlermeldung (siehe 5.6) abschaltet.

# <span id="page-19-1"></span>**5.6 LEDs und encoderspezifische Fehlermeldungen**

M  $3 -$ 

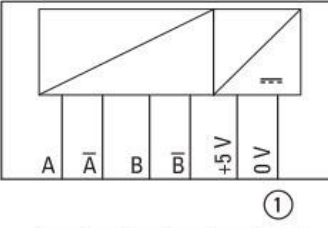

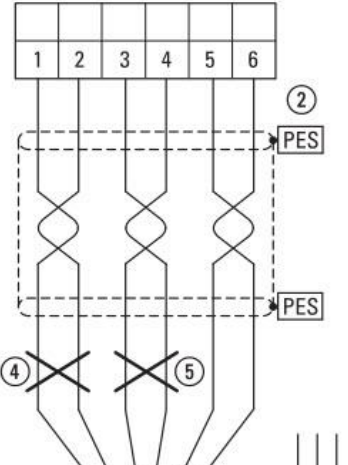

C  $\overline{A}$ Œ **Line Encoder** 

Das Encodermodul besitzt 2 LEDs.

LED A: leuchtet grün, wenn das Modul mit Spannung versorgt ist.

LED B: leuchtet rot im Falle eines Fehlers. Auf der Bedieneinheit des Frequenzumrichters wird eine Fehlermeldung angezeigt. Siehe Tabelle.

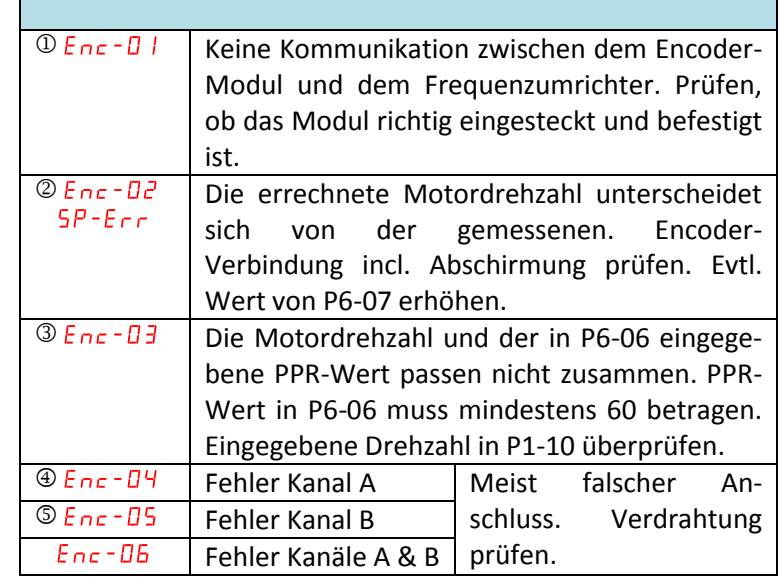

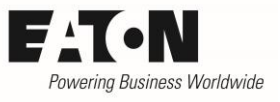

# <span id="page-20-0"></span>**6 Drehmomentregelung**

Bei der Drehmomentregelung liefert der Antrieb das eingestellte Drehmoment und die Drehzahl richtet sich nach der Belastung.

$$
M_{\text{tot}} = M_{\text{Last}} + M_{\text{acc}}
$$

M<sub>tot</sub> Gesamtdrehmoment gemäß Drehmomentsollwert

MLast Drehmomentbedarf der Last

Macc Beschleunigungsmoment

Wenn die Last nicht das volle Drehmoment benötigt, beschleunigt der Antrieb. Die Drehzahl ist dabei durch die mit P1-01 "f-max" vorgegebene max. Drehzahl begrenzt.

Das Sollwertsignal ist proportional zum Drehmoment des Motors. Der Bereich erstreckt sich von 0 bis zum maximalen Drehmoment, das durch P4-07 "M-Max Motorbetrieb" vorgegeben ist. Dabei kann der Drehmomentsollwert als Analogsignal an der Klemme oder aber auch digital vorgegeben werden.

Die Eingabe der Motordaten und die Motor-Identifikation erfolgen im Steuerungsmodus "Drehzahlregelung mit Drehmomentbegrenzung (Vektor)" (P4-01 = 0) gemäß Kapitel 3. Danach ist P4-01 = 1 "Drehmomentregelung mit Drehzahlbegrenzung (Vektor)" einzustellen.

# <span id="page-20-1"></span>**6.1 Vorwahl der Quelle für den Drehmomentsollwert**

#### <span id="page-20-2"></span>**6.1.1 M-Soll Quelle (P4-06)**

Dieser Parameter definiert die Quelle für den Drehmomentsollwert.

- P4-06 = 0: Fester Wert. Der Drehmomentsollwert/ -begrenzung wird mit P4-07 eingestellt.
- P4-06 = 1: Analogeingang AI1 (Klemme 6) bestimmt das Drehmoment von P4-08 bis P4-07.
- P4-06 = 2: Analogeingang AI2 (Klemme 10) bestimmt das Drehmoment von P4-08 bis P4-07.
- P4-06 = 3: Der Drehmomentsollwert wird über den Feldbus vorgegeben, begrenzt von P4-07.
- P4-06 = 4: Master / Slave. Der Drehmomentsollwert des Masters wird als Drehmomentsollwert für den Slave verwendet. Siehe auch AP040026DE "Master-Slave-Betrieb".
- P4-06 = 5: PID-Regler. Der Drehmomentsollwert wird vom PID-Regler zwischen 0 und P4-07 vorgegeben.

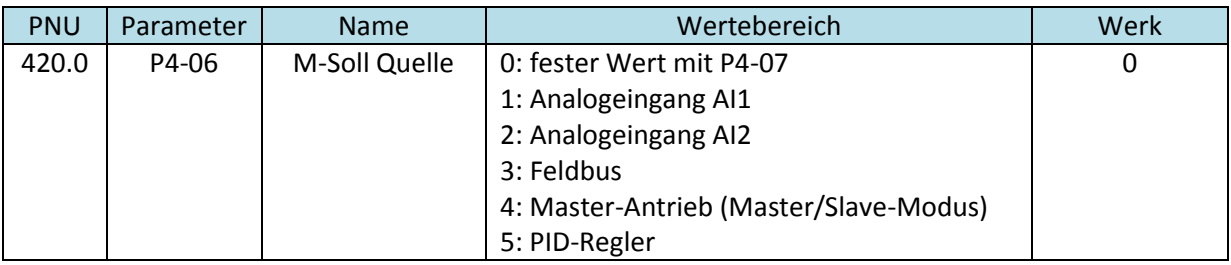

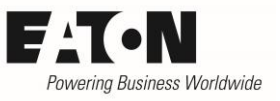

### <span id="page-21-0"></span>**6.2 Anpassen der Drehmomentgrenzen**

#### <span id="page-21-1"></span>**6.2.1 M-Max Motorbetrieb (P4-07), M-Min Motorbetrieb (P4-08) und M-Max Generatorbetrieb (P4-09)**

P4-07 "M-Max Motorbetrieb" bestimmt im Falle von Drehmomentregelung dessen maximalen Wert. Dieser Wert ist im Falle von P4-06 = 0 (siehe 6.1.1) gleichzeitig der Drehmomentsollwert.

P4-08 "M-Min Motorbetrieb" kann dazu benutzt werden, um den Motor im Falle von sehr kleinen Drehmomentsollwerten vor dem Stillstand zu bewahren (Stichwort: Reibungskompensation). Es ist zu beachten, dass dieser Wert nicht zu hoch eingestellt wird, da ansonsten der Antrieb unkontrolliert beschleunigt.

Die werkseitig eingestellten Werte für P4-07, P4-08 (im Motorbetrieb) und P4-09 (im Generatorbetrieb) brauchen normalerweise sind geändert zu werden. Es besteht aber die Möglichkeit, die Werte anzupassen, falls erforderlich.

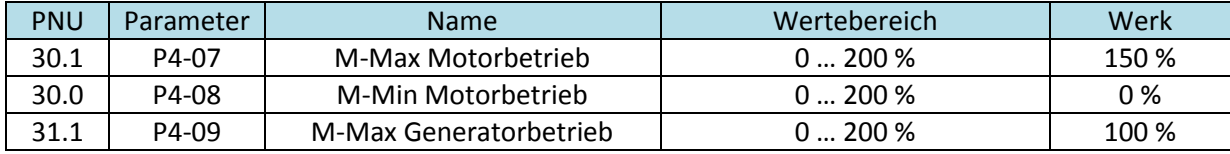

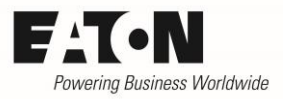

# <span id="page-22-0"></span>**7 Fehler und mögliche Ursachen**

Allgemeine Fehlermeldungen und deren Ursachen sind in der allgemeinen Beschreibung der Gerätereihe DA1 zu finden. Die hier aufgeführten Fehler beziehen sich speziell auf den Betrieb von Induktionsmotoren im Vektorbetrieb. Encoder-spezifische Fehlermeldungen: siehe 5.6

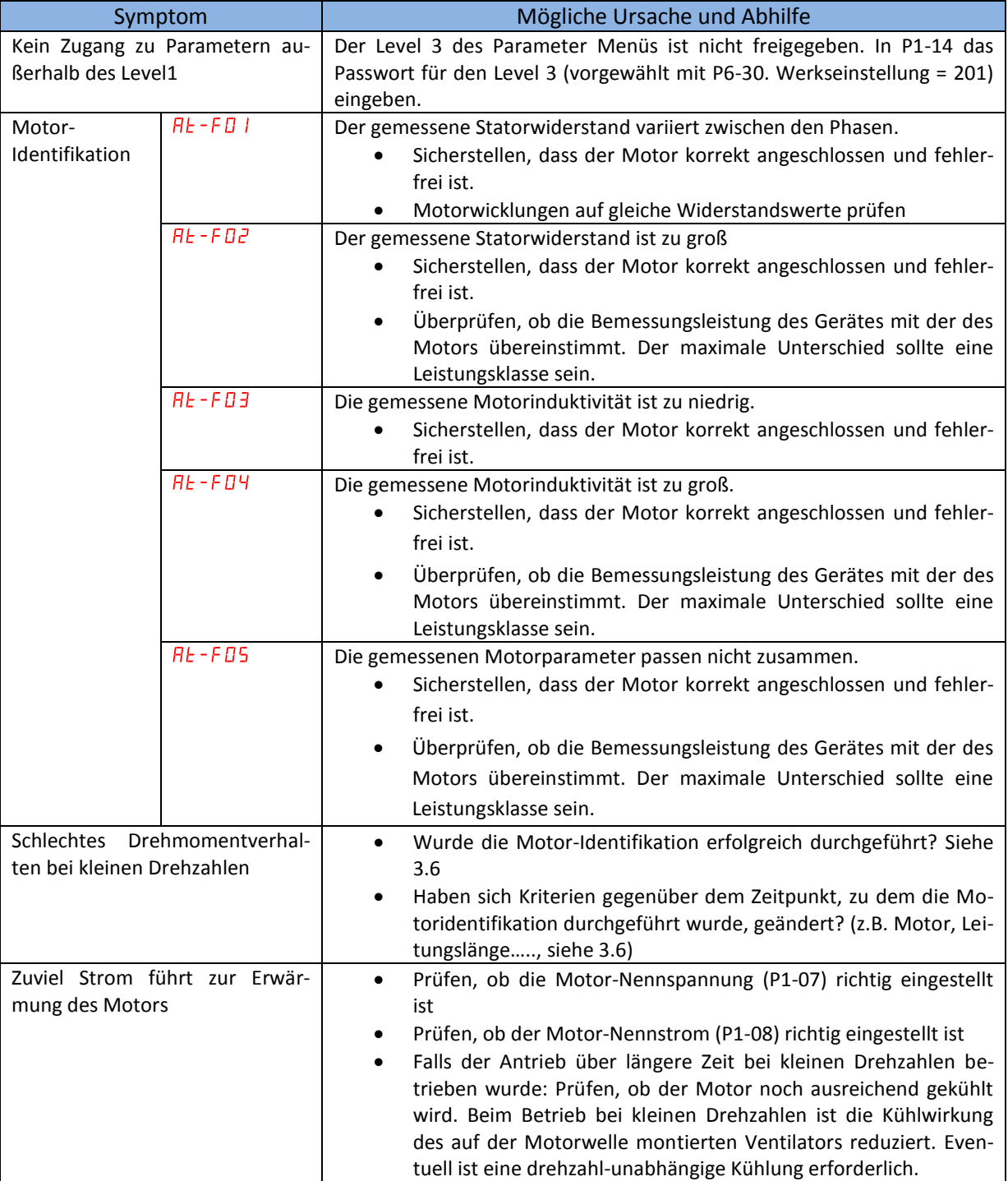

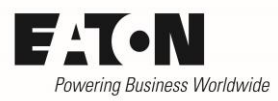

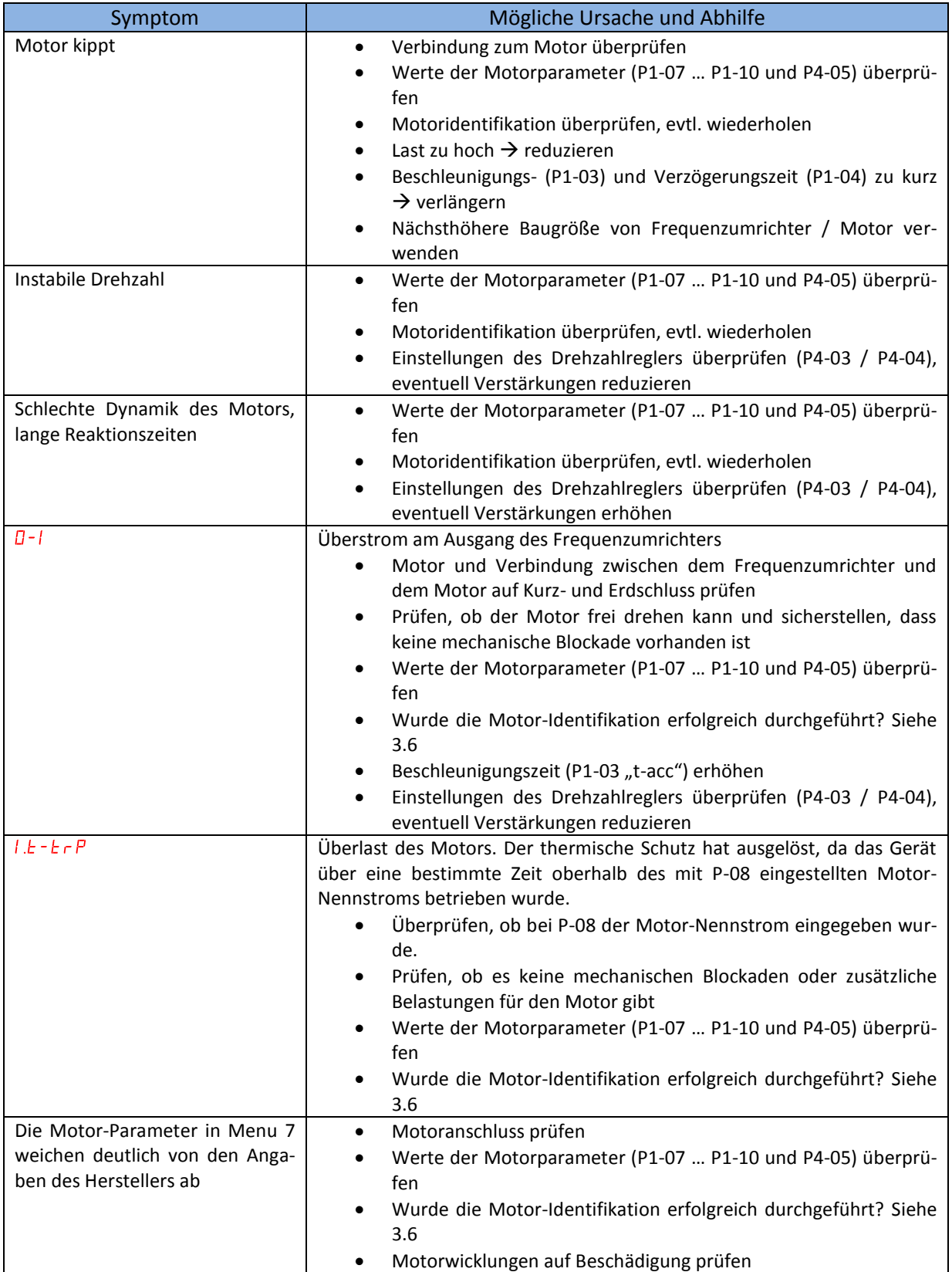